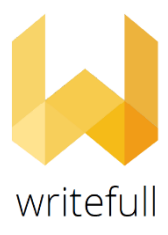

## **Writefull institutional trial**

## **April 15- May 14, 2021**

*Writefull for Word* can be downloaded from the [Writefull website.](https://writefull.com/researchers.html)

To start using the *Writefull for Word* add-in, students and staff need to create an account.

To create an account click the 'Sign in' button in the Word toolbar to open the Writefull sign up / sign in screen, click 'Don't have an account?', enter institutinal email (@vilniustech.lt, @stud.vgtu.lt**)** and create password (NOT institutional password) then click 'Sign up'. You will then receive a confirmation email, to verify your newly created account.

*Writefull for Word* for Windows can be used with:

- Windows 7 SP1 or newer

- Office 2013 or newer

*Writefull for Word* user guide [>>>](https://www.notion.so/Writefull-for-Word-User-Guide-12812d48afef409e96d9d8d3efdd9b4b)